### **Oracle® Communications Network Charging and Control**

NP Provisioning Interface Commands Release 12.0.0

December 2017

## **Copyright**

Copyright © 2017, Oracle and/or its affiliates. All rights reserved.

This software and related documentation are provided under a license agreement containing restrictions on use and disclosure and are protected by intellectual property laws. Except as expressly permitted in your license agreement or allowed by law, you may not use, copy, reproduce, translate, broadcast, modify, license, transmit, distribute, exhibit, perform, publish, or display any part, in any form, or by any means. Reverse engineering, disassembly, or decompilation of this software, unless required by law for interoperability, is prohibited.

The information contained herein is subject to change without notice and is not warranted to be errorfree. If you find any errors, please report them to us in writing.

If this is software or related documentation that is delivered to the U.S. Government or anyone licensing it on behalf of the U.S. Government, then the following notice is applicable:

U.S. GOVERNMENT END USERS: Oracle programs, including any operating system, integrated software, any programs installed on the hardware, and/or documentation, delivered to U.S. Government end users are "commercial computer software" pursuant to the applicable Federal Acquisition Regulation and agency-specific supplemental regulations. As such, use, duplication, disclosure, modification, and adaptation of the programs, including any operating system, integrated software, any programs installed on the hardware, and/or documentation, shall be subject to license terms and license restrictions applicable to the programs. No other rights are granted to the U.S. Government.

This software or hardware is developed for general use in a variety of information management applications. It is not developed or intended for use in any inherently dangerous applications, including applications that may create a risk of personal injury. If you use this software or hardware in dangerous applications, then you shall be responsible to take all appropriate fail-safe, backup, redundancy, and other measures to ensure its safe use. Oracle Corporation and its affiliates disclaim any liability for any damages caused by use of this software or hardware in dangerous applications.

Oracle and Java are registered trademarks of Oracle and/or its affiliates. Other names may be trademarks of their respective owners.

Intel and Intel Xeon are trademarks or registered trademarks of Intel Corporation. All SPARC trademarks are used under license and are trademarks or registered trademarks of SPARC International, Inc. AMD, Opteron, the AMD logo, and the AMD Opteron logo are trademarks or registered trademarks of Advanced Micro Devices. UNIX is a registered trademark of The Open Group.

This software or hardware and documentation may provide access to or information about content, products, and services from third parties. Oracle Corporation and its affiliates are not responsible for and expressly disclaim all warranties of any kind with respect to third-party content, products, and services unless otherwise set forth in an applicable agreement between you and Oracle. Oracle Corporation and its affiliates will not be responsible for any loss, costs, or damages incurred due to your access to or use of third-party content, products, or services, except as set forth in an applicable agreement between you and Oracle.

## **Contents**

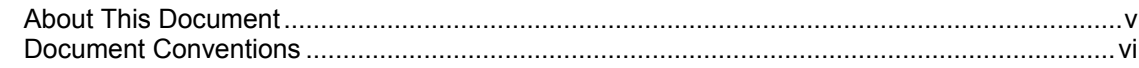

## **Chapter 1**

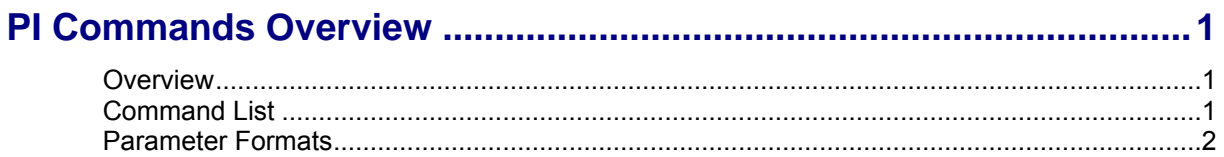

### **Chapter 2**

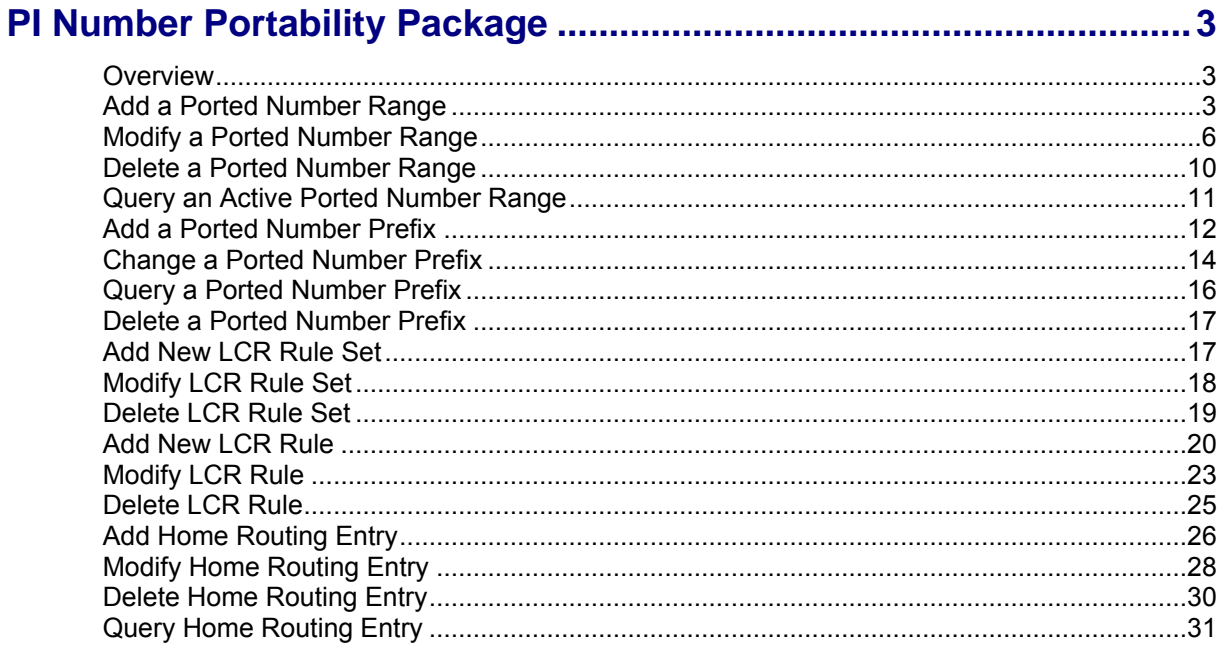

## **Chapter 3**

![](_page_2_Picture_25.jpeg)

## <span id="page-4-0"></span>**About This Document**

#### **Scope**

The scope of this document includes all the information required to configure the NP Service Pack PI commands.

#### **Audience**

The audience for this document includes system administrators responsible for the monitoring, maintenance, and configuration of the Oracle Communications Network Charging and Control IN applications.

#### **Prerequisites**

A solid understanding of UNIX and a familiarity with IN concepts are an essential prerequisite for safely using the information contained in this technical guide.

Although it is not a prerequisite to using this guide, familiarity with the target platform would be an advantage.

This manual describes system tasks that should only be carried out by suitably trained operators.

### **Related Documents**

The following documents are related to this document:

- *Provisioning Interface User's and Technical Guide*  $\bullet$
- *Virtual Private Network User's Guide*

## <span id="page-5-0"></span>**Document Conventions**

### **Typographical Conventions**

The following terms and typographical conventions are used in the Oracle Communications Network Charging and Control (NCC) documentation.

![](_page_5_Picture_105.jpeg)

Specialized terms and acronyms are defined in the glossary at the end of this guide.

Chapter 1

# **PI Commands Overview**

## <span id="page-6-4"></span><span id="page-6-2"></span><span id="page-6-1"></span><span id="page-6-0"></span>**Overview**

#### **Introduction**

The provisioning interface (PI) uses TCP/IP-based UNIX sockets to receive provisioning commands and parameters. These are translated into SQL commands that update prepaid application tables of the SMF and E2BE Oracle databases. This chapter defines the rules and packages required to translate the provisioning commands into SQL commands.

#### **In this chapter**

This chapter contains the following topics.

![](_page_6_Picture_158.jpeg)

## <span id="page-6-3"></span>**Command List**

#### **Command list**

The following table lists the Number Portability (NP) PI functions and their corresponding commands. To use the NP PI commands the npPISms package must be installed on your system in addition to the standard piSms package.

![](_page_6_Picture_159.jpeg)

<span id="page-7-1"></span>![](_page_7_Picture_140.jpeg)

## <span id="page-7-0"></span>**Parameter Formats**

### **Number Portability PI Parameter Formats**

This table describes the format of each Number Portability PI parameter.

![](_page_7_Picture_141.jpeg)

# **PI Number Portability Package**

## <span id="page-8-4"></span><span id="page-8-2"></span><span id="page-8-1"></span><span id="page-8-0"></span>**Overview**

#### **Introduction**

This chapter describes the available PI commands for provisioning number portability information on the SMS.

These commands are added by the npPISms package that is installed when you install NCC. For more information about the PI, and the PI packages, see *PI User's and Technical Guide*. For more information about Number Portability, see the *NP Service Pack Technical Guide* and *NP Service Pack User's Guide*.

#### **In this chapter**

This chapter contains the following topics.

![](_page_8_Picture_207.jpeg)

## <span id="page-8-3"></span>**Add a Ported Number Range**

#### **Description**

Use the NPDS1=ADD PI command to add a new entry to the NP\_DN\_RANGE table.

#### **Required parameters**

This command requires the following parameters.

DN\_START

![](_page_8_Picture_208.jpeg)

![](_page_9_Picture_204.jpeg)

#### ACTIVATION\_DATE

![](_page_9_Picture_205.jpeg)

#### ENTRY\_TYPE

![](_page_9_Picture_206.jpeg)

**Optionality:** Required

![](_page_10_Picture_186.jpeg)

### **Optional parameters**

This command accepts the following optional parameters.

#### NUMBER\_TYPE

![](_page_10_Picture_187.jpeg)

## ADDITIONAL\_RN\_ID

![](_page_10_Picture_188.jpeg)

#### <span id="page-11-1"></span>**Chapter 2**

![](_page_11_Picture_195.jpeg)

#### **Logic and constraints**

The following rules apply when using the NPDS1=ADD command:

- The range defined by DN\_START and DN\_END must not overlap an existing entry of the same entry type in the NP\_DN\_RANGE table, except if DN\_START and DN\_END exactly match a defined range and ACTIVATION DATE is different.
- Overlapping ranges of different entry types but the same DN\_START and DN\_END must have a different ACTIVATION\_DATE.
- DN\_START and DN\_END must be the same length, with DN\_END being of equal or higher value.
- ROUTING NUMBER must be an existing routing number defined in the NP\_ROUTING\_NUMBER table.
- ADDITIONAL\_RN\_ID must be an existing routing number defined in the NP\_ROUTING\_NUMBER table. The ADDITIONAL\_RN\_ID routing number's associated RD\_ID value must equal the ROUTING NUMBER's associated RD\_ID value.
- DONOR ID must be a routing number defined in the NP\_ROUTING\_NUMBER table.
- If the maximum number of activation dates per number range is exceeded, then an error is returned: too many routing numbers for this range.
- If **eserv.config** contains the item pi.NP.checkRN = "x", and the ROUTING\_NUMBER matches this  $\bullet$ value "x", then the ADDITIONAL\_RN\_ID field must have a non-NULL value.
- If **eserv.config** contains the item pi.localTZ = "x", then the data specified for ACTIVATION\_DATE will  $\bullet$ be converted from the local time zone "x" to GMT before being stored in the database.

## <span id="page-11-0"></span>**Modify a Ported Number Range**

Changes the entry in the NP\_DN\_RANGE table that matches the supplied DN\_START, DN\_END, ACTIVATION DATE and ROUTING NUMBER parameters.

#### **Description**

Use the NPDS1=CHG PI command to modify the entry to the NP\_DN\_RANGE table for the specified DN\_START, DN\_END and ACTION\_DATE parameters.

#### **Required parameters**

This command requires the following parameters.

DN\_START

![](_page_12_Picture_181.jpeg)

#### ACTIVATION\_DATE

![](_page_12_Picture_182.jpeg)

#### **Optional parameters**

This command accepts the following optional parameters.

ENTRY\_TYPE Syntax: ENTRY\_TYPE=O|S **Description:** The entry type to use.

![](_page_13_Picture_194.jpeg)

<span id="page-14-0"></span>![](_page_14_Picture_190.jpeg)

### **Logic and constraints**

The following rules apply when using the NPDS1=CHG command:

- The range defined by DN\_START and DN\_END must be an existing entry in the NP\_DN\_RANGE table.
- The ROUTING\_NUMBER must be an existing routing number defined in the NP\_ROUTING\_NUMBER table.
- ADDITIONAL\_RN\_ID must be an existing routing number defined in the NP\_ROUTING\_NUMBER table. The ADDITIONAL\_RN\_ID routing number's associated RD\_ID value must equal the ROUTING\_NUMBER's associated RD\_ID value.
- DONOR\_ID must be a routing number defined in the NP\_ROUTING\_NUMBER table.
- If an optional parameter needs to be removed or blanked, set the value to "null" or "NULL". The exceptions are ROUTING\_NUMBER and ENTRY\_TYPE, which
- must have a value.
- If changing a DN range to ENTRY\_TYPE=O, set DONOR\_ID=null if a DONOR\_ID is already set.
- <span id="page-15-1"></span>If **eserv.config** contains the item pi.NP.checkRN = "x", and the ROUTING\_NUMBER matches this  $\bullet$ value "x", the ADDITIONAL RN ID field must have a non-NULL value.
- If **eserv.config** contains the item pi.localTZ = "x", the data specified for ACTIVATION\_DATE will be  $\bullet$ converted from the local time zone "x" to GMT before being stored in the database.
- If an entry needs to be removed, set the value for the ROUTING NUMBER to "null" or "NULL" and the NUMBER\_TYPE parameter value to D or d.

### <span id="page-15-0"></span>**Delete a Ported Number Range**

#### **Description**

Use the NPDS1=DEL PI command to delete the entry in the NP\_DN\_RANGE table for the specified parameters.

#### **Required parameters**

This command requires the following parameters.

![](_page_15_Picture_193.jpeg)

#### **Optional parameters**

This command accepts the following optional parameters.

#### ENTRY\_TYPE

![](_page_15_Picture_194.jpeg)

10 NP Provisioning Interface Commands

![](_page_16_Picture_175.jpeg)

 $\bullet$  S – For a subscriber entry type

<span id="page-16-1"></span>![](_page_16_Picture_176.jpeg)

#### ACTIVATION\_DATE

![](_page_16_Picture_177.jpeg)

### **Logic and constraints**

The following rules apply when using the NPDS1=ADD command:

- The range defined by DN\_START and DN\_END must be an existing entry in the NP\_DN\_RANGE table.
- If **eserv.config** contains the item pi.localTZ = "x", then the data specified for ACTIVATION\_DATE will be converted from the local time zone "x" to GMT before being used to look up the row in the database.

## <span id="page-16-0"></span>**Query an Active Ported Number Range**

### **Description**

Use the command NPDS1 and action QRY to query an entry in the NP\_DN\_RANGE table for the Active Ported Number Range (APNR) of a number.

### **Required parameters**

This command requires the following parameters.

![](_page_16_Picture_178.jpeg)

#### <span id="page-17-1"></span>**Optional parameters**

This command accepts the following optional parameters.

ENTRY\_TYPE

![](_page_17_Picture_181.jpeg)

**Example:** ENTRY\_TYPE=S

#### **Logic and constraints**

The following rules apply to the NPDS1=QRY command:

- The subscriber or operator name as defined by NAME must not be blank, and must not match an existing subscriber or operator.
- The range defined by DN\_START and DN\_END must not overlap an already defined range which has the same ENTRY\_TYPE.
- DN\_END must be the same length as DN\_START.
- <span id="page-17-0"></span>ENTRY TYPE must be either 'S' for subscriber, or 'O' for operator.

## **Add a Ported Number Prefix**

### **About Adding Ported Number Prefixes by Using PI**

Use the NPYZ1=ADD PI command to add a ported number prefix definition to the NP database. To successfully add a ported number prefix definition, you must specify either the ROUTING\_NUMBER or the ROUTING\_DESTINATION parameter in the command. If you specify:

- Only the ROUTING NUMBER parameter, then ROUTING DESTINATION is automatically set to the routing destination that matches the specific routing number.
- Only the ROUTING DESTINATION parameter, then a routing number is not associated with the prefix in the PQYZ parameter and a prefix is not added to the number if it is matched during porting.
- Both the ROUTING DESTINATION and the ROUTING NUMBER parameters, then the routing destination must correspond to the value configured for the specified routing number in the database.

For example, the following PI command adds the 441473 ported number prefix:

NPYZ1=ADD:PQYZ=441473,ROUTING\_NUMBER=123,ROUTING\_DESTINATION=Destination1,NUMBER\_TYP E=F,URI=uri.com,DESCRIPTION=Any text

After successfully adding ported number prefixes to the NP database, the PI returns this message:

#### NPYZ1=ADD:ACK;

If unsuccessful, then the PI may return any of the following error codes: 68, 69, 1002, 1008 or 1020.

### **Required Parameter**

This command requires the following parameter.

PQYZ

![](_page_18_Picture_190.jpeg)

### **Optional parameters**

This command accepts the following optional parameters.

#### ROUTING\_NUMBER

![](_page_18_Picture_191.jpeg)

#### ROUTING\_DESTINATION

![](_page_18_Picture_192.jpeg)

#### NUMBER\_TYPE

![](_page_18_Picture_193.jpeg)

<span id="page-19-1"></span>![](_page_19_Picture_183.jpeg)

## <span id="page-19-0"></span>**Change a Ported Number Prefix**

#### **About Changing Ported Number Prefixes by Using PI**

Use the NPYZ1=CHG PI command to change a ported number prefix definition in the NP database. For example, the following PI command changes the definition for the 441473 ported number prefix:

NPYZ1=CHG:PQYZ=441473,ROUTING\_NUMBER=321,ROUTING\_DESTINATION=Destination2,NUMBER\_TYP E=F,URI=uri.com,DESCRIPTION=Any text

If unsuccessful, then the PI may return any of the following error codes: 68, 69, 1002, 1008, 1021.

#### **Required Parameter**

This command requires the following parameter.

PQYZ

![](_page_19_Picture_184.jpeg)

#### **Optional parameters**

This command accepts the following optional parameters.

ROUTING\_NUMBER

**Syntax:** ROUTING NUMBER=string **Description:** The routing number to prepend to numbers that match the prefix in PQYZ during

14 NP Provisioning Interface Commands

![](_page_20_Picture_191.jpeg)

#### ROUTING\_DESTINATION

![](_page_20_Picture_192.jpeg)

<span id="page-21-1"></span>**Example:** DESCRIPTION=Any text

## <span id="page-21-0"></span>**Query a Ported Number Prefix**

#### **About Querying Ported Number Prefixes by Using PI**

Use the NPYZ1=QRY PI command to query the NP database for PQYZ entries. A PQYZ entry maps a ported number prefix to a routing destination. You can query the NP database for multiple PQYZ entries by appending the % wild card character to the DN string parameter. The query returns all the PQYZ entries that match the specified network address. For example, the following PI command returns all the number prefixes for destination addresses that start with 44147328990:

#### NPYZ1=QRY:DN=44147328990%;

If you do not append the % character to the PQYZ string in the query, then the query returns the longest matching PQYZ entry.

By default, the maximum number of records returned when you query the NP database is 1500. You can specify a different maximum by configuring the  $pqyzMaxRecords$  parameter in the pi, NP section of the **eserv.config** configuration file. The PI outputs an error if the query finds more records than the configured maximum. For more information about configuring the PI, see *PI User's and Technical Guide*.

After successfully performing a prefix query, the PI returns this message:

```
NPYZ1=QRY:ACK:
PQYZ=prefix,ROUTING_NUMBER=r_number,NUMBER_TYPE=F|M,URI=uri,[DESCRIPTION=descript
ion]
[PQYZ=...]
```
Where:

- *prefix* is a matching PQYZ prefix.  $\bullet$
- *r\_number* is the routing number for the prefix.
- *uri* is the URI associated with the prefix.  $\bullet$
- *description* is the optional description for the prefix.  $\bullet$

If no matching prefix is found, then the PI may return the following error codes: 69, 1004, or 1022.

#### **Required Parameter**

This command requires the following parameter.

DN

![](_page_21_Picture_180.jpeg)

## <span id="page-22-2"></span><span id="page-22-0"></span>**Delete a Ported Number Prefix**

### **About Deleting Ported Number Prefixes by Using PI**

Use the NPYZ1=DEL PI command to delete ported number prefixes from the NP database. You can delete multiple ported number prefixes by appending the % wild card character to the end of the PQYZ prefix string parameter. For example, the following PI command deletes all the prefix numbers that start with the digits 4414:

NPYZ1=DEL:PQYZ=4414% If unsuccessful, then the PI may return the following the error codes: 69, 1021, or 1022.

### **Required Parameter**

This command requires the following parameter.

PQYZ

![](_page_22_Picture_160.jpeg)

## <span id="page-22-1"></span>**Add New LCR Rule Set**

### **Description**

Use the NPLC1=ADD Pi command to add a new rule set to the NP\_RULE\_SET table.

### **Required parameters**

This command requires the following parameters.

RULE\_SET

![](_page_22_Picture_161.jpeg)

### **Constraint required parameters**

There are no constraint required parameters for this command.

#### <span id="page-23-1"></span>**Optional parameters**

There are no optional parameters for this command.

#### **Logic and constraints**

The following rule applies to the NPLC1=ADD command:

<span id="page-23-0"></span>• The rule set name must not exist already.

## **Modify LCR Rule Set**

#### **Description**

Use the NPLC1=CHG PI command to change the name of a rule set in the NP\_RULE\_SET table.

#### **Required parameters**

This command requires the following parameters.

![](_page_23_Picture_151.jpeg)

#### **Constraint required parameters**

There are no constraint required parameters for this command.

#### **Optional parameters**

There are no optional parameters for this command.

### <span id="page-24-1"></span>**Logic and constraints**

The following rules apply to the NPLC1=CHG command:

- This rule set name must exist already.
- <span id="page-24-0"></span>• The new name for the rule set must be unique.

## **Delete LCR Rule Set**

#### **Description**

Use the NPLC1=DEL PI command to delete a rule set from the NP\_RULE\_SET table. You can also delete any associated rules defined for the rule set.

#### **Required parameters**

This command requires the following parameters.

RULE\_SET

![](_page_24_Picture_165.jpeg)

#### **Constraint required parameters**

There are no constraint required parameters for this command.

#### **Optional parameters**

This command accepts the following optional parameters.

CASCADE

![](_page_24_Picture_166.jpeg)

### <span id="page-25-1"></span>**Logic and constraints**

The following rules apply to the NPLC1=DEL command:

- This rule set must exist in the NP\_RULE\_SET table.
- If CASCADE is 'N' or not specified, the rule set must not have any associated rules in the NP\_RULE table.
- <span id="page-25-0"></span>• If CASCADE is 'Y', all rules from this set will be deleted from the NP\_RULE table.

## **Add New LCR Rule**

#### **Description**

Use the command NPLC2 and action ADD to add a new rule to the NP\_RULE table for the specified rule set.

#### **Required parameters**

This command requires the following parameters.

#### RULE\_SET

![](_page_25_Picture_185.jpeg)

#### ROUTING\_DESTINATION

![](_page_25_Picture_186.jpeg)

#### CARRIER1

![](_page_25_Picture_187.jpeg)

**Example:** CARRIER1=Carrier 1

### **Constraint required parameters**

This command accepts the following constraint required parameters.

![](_page_26_Picture_190.jpeg)

#### **Chapter 2**

#### CARRIER6

![](_page_27_Picture_179.jpeg)

#### **Optional parameters**

This command accepts the following optional parameters.

#### CARRIER8

![](_page_27_Picture_180.jpeg)

#### **Logic and constraints**

The following rules apply to the NPLC2=ADD command:

- This rule set must exist in the NP\_RULE\_SET table.
- The routing destination must be defined in the NP\_ROUTING\_DESTINATION table.
- The combined rule set and routing destination must not already be defined in the NP\_RULE table.
- The carrier names must exist in the NP\_CARRIER table.
- Carriers must be specified sequentially.

## <span id="page-28-1"></span><span id="page-28-0"></span>**Modify LCR Rule**

### **Description**

Use the command NPLC2 and action CHG to change a rule in the NP\_RULE table for the specified rule set.

### **Required parameters**

This command requires the following parameters.

#### RULE\_SET

![](_page_28_Picture_168.jpeg)

#### ROUTING\_DESTINATION

![](_page_28_Picture_169.jpeg)

### **Constraint required parameters**

This command accepts the following constraint required parameters.

#### **Chapter 2**

#### CARRIER2

![](_page_29_Picture_208.jpeg)

#### CARRIER3

![](_page_29_Picture_209.jpeg)

#### CARRIER4

![](_page_29_Picture_210.jpeg)

#### CARRIER5

![](_page_29_Picture_211.jpeg)

![](_page_29_Picture_212.jpeg)

<span id="page-30-1"></span>![](_page_30_Picture_175.jpeg)

### **Optional parameters**

This command accepts the following optional parameters.

CARRIER8

![](_page_30_Picture_176.jpeg)

### **Logic and constraints**

The following rules apply to the NPLC2=CHG command:

- This rule set must exist in the NP\_RULE\_SET table.
- The routing destination must be defined in the NP\_ROUTING\_DESTINATION table.
- The combined rule set and routing destination must exist in the NP\_RULE table.
- The carrier names must exist in the NP\_CARRIER table.
- Carriers must be specified sequentially.
- All carriers (carriers 1 to 8) will be updated, therefore you must specify a value for each of the required carriers. Carriers for which you do not specify a value will be set to null.

## <span id="page-30-0"></span>**Delete LCR Rule**

### **Description**

Use the NPLC2=DEL PI command to delete a rule from the NP\_RULE table for the specified rule set and routing destination.

#### <span id="page-31-1"></span>**Required parameters**

This command requires the following parameters.

![](_page_31_Picture_162.jpeg)

#### ROUTING\_DESTINATION

![](_page_31_Picture_163.jpeg)

#### **Constraint required parameters**

There are no constraint required parameters for this command.

#### **Optional parameters**

There are no optional parameters for this command.

#### **Logic and constraints**

The following rules apply to the NPLC2=DEL command:

- This rule set must exist in the NP\_RULE\_SET table.
- The routing destination must be defined in the NP\_ROUTING\_DESTINATION table.
- <span id="page-31-0"></span>• The combination of rule set and routing destination must exist in the NP\_RULE table.

## **Add Home Routing Entry**

#### **Description**

Use the NPHR1=ADD PI command to add a new home routing entry in the NP\_HOME\_ROUTING table.

#### **Required parameters**

This command requires the following parameters.

![](_page_32_Picture_188.jpeg)

### **Constraint required parameters**

This command accepts the following constraint required parameters.

![](_page_32_Picture_189.jpeg)

### **Optional parameters**

This command accepts the following optional parameters.

ROUTING\_DESTINATION

![](_page_32_Picture_190.jpeg)

<span id="page-33-1"></span>![](_page_33_Picture_183.jpeg)

#### **Logic and constraints**

The following rules apply to the NPHR1=ADD command:

- The range defined by DN\_START and DN\_END must not overlap an already defined range.
- DN\_END must be the same length as DN\_START.
- If specified, ROUTING DESTINATION must be a routing destination defined in the np\_routing\_destination table.
- The DN\_LENGTH field in the NP\_HOME\_ROUTING table is populated by a database trigger.
- If ROUTING DESTINATION is specified, DN\_TYPE must be 'H' or 'S'.
- If ROUTING\_DESTINATION is not specified, DN\_TYPE must be 'S'.
- DN\_TYPE will default to 'S' if the ROUTING\_DESTINATION is not specified and DN\_TYPE is not specified.

## <span id="page-33-0"></span>**Modify Home Routing Entry**

#### **Description**

Use the NPHR1=CHG PI command to modify an existing entry in the NP\_HOME\_ROUTING table.

#### **Required parameters**

This command requires the following parameters.

DN\_START

![](_page_33_Picture_184.jpeg)

28 NP Provisioning Interface Commands

**Example:** DN END=1250

#### **Constraint required parameters**

This command accepts the following constraint required parameters.

![](_page_34_Picture_176.jpeg)

#### **Optional parameters**

This command accepts the following optional parameters.

ROUTING\_DESTINATION

![](_page_34_Picture_177.jpeg)

#### **Logic and constraints**

The following rules apply to the NPHR1=CHG command:

- The range defined by DN\_START and DN\_END must exist already in the NP\_HOME\_ROUTING table.
- If specified, ROUTING DESTINATION must be a routing destination defined in the NP\_ROUTING\_DESTINATION table.
- If ROUTING\_DESTINATION is specified, DN\_TYPE must be 'H' or 'S'.
- If ROUTING\_DESTINATION is not specified, DN\_TYPE must be 'S'. An existing set ROUTING\_DESTINATION will be made null.
- DN TYPE will default to 'S' if the ROUTING\_DESTINATION is not specified and DN\_TYPE is not specified.

## <span id="page-35-1"></span><span id="page-35-0"></span>**Delete Home Routing Entry**

#### **Description**

Use the NPHR1=DEL PI command to delete an existing entry from the NP\_HOME\_ROUTING table.

#### **Required parameters**

This command requires the following parameters.

![](_page_35_Picture_146.jpeg)

#### **Constraint required parameters**

There are no constraint required parameters for this command.

#### **Optional parameters**

There are no optional parameters for this command.

#### **Logic and constraints**

The following rule applies to the NPHR1=DEL command:

 The range defined by DN\_START and DN\_END must exist already in the NP\_HOME\_ROUTING table.

## <span id="page-36-1"></span><span id="page-36-0"></span>**Query Home Routing Entry**

### **Description**

Use the NPHR1=QRY PI command to query an entry in the NP\_HOME\_ROUTING table for the following information:

- DN range
- Routing destination
- DN type

### **Required parameters**

This command requires the following parameters.

DN

![](_page_36_Picture_129.jpeg)

### **Constraint required parameters**

There are no constraint required parameters for this command.

#### **Optional parameters**

There are no optional parameters for this command.

#### **Logic and constraints**

The following rules apply to the NPHR1=QRY command:

- The DN must be within the DN range you want to query, that is, the DN must be >= DN\_START and  $\leq$  DN END.
- The DN must be formatted correctly. It must be a number between 4 and 18 digits long.

# Chapter 3 **Error Code Lists**

## <span id="page-38-4"></span><span id="page-38-2"></span><span id="page-38-1"></span><span id="page-38-0"></span>**Overview**

#### **Introduction**

This chapter explains the error codes for NP PI commands.

#### **In this chapter**

This chapter contains the following topics.

![](_page_38_Picture_193.jpeg)

## <span id="page-38-3"></span>**PI Chassis Errors**

#### **Error List**

This table describes the PI Chassis error codes.

![](_page_38_Picture_194.jpeg)

<span id="page-39-1"></span>![](_page_39_Picture_263.jpeg)

## <span id="page-39-0"></span>**PI Command Errors**

### **Number Portability PI Error Codes**

This table lists the error codes and error messages for the Number Portability PI commands.

![](_page_39_Picture_264.jpeg)

![](_page_40_Picture_278.jpeg)

![](_page_41_Picture_294.jpeg)

## <span id="page-42-0"></span>**Glossary of Terms**

#### **DTMF**

Dual Tone Multi-Frequency - system used by touch tone telephones where one high and one low frequency, or tone, is assigned to each touch tone button on the phone.

#### **GUI**

Graphical User Interface

#### **IN**

Intelligent Network

#### **IP**

1) Internet Protocol

2) Intelligent Peripheral - This is a node in an Intelligent Network containing a Specialized Resource Function (SRF).

#### **NP**

Number Portability

#### **PI**

Provisioning Interface - used for bulk database updates/configuration instead of GUI based configuration.

### **SLC**

Service Logic Controller (formerly UAS).

#### **SMS**

Depending on context, can be:

- Service Management System hardware platform
- Short Message Service
- Service Management System platform
- NCC Service Management System application

#### **SQL**

Structured Query Language is a database query language.

#### **SRF**

Specialized Resource Function – This is a node on an IN which can connect to both the SSP and the SLC and delivers additional special resources into the call, mostly related to voice data, for example play voice announcements or collect DTMF tones from the user. Can be present on an SSP or an Intelligent Peripheral (IP).

### **SSP**

Service Switching Point

### **TCP**

Transmission Control Protocol. This is a reliable octet streaming protocol used by the majority of applications on the Internet. It provides a connection-oriented, full-duplex, point to point service between hosts.

### **URI**

Uniform Resource Identifier.

## <span id="page-44-0"></span>**Index**

### **A**

About Adding Ported Number Prefixes by Using PI • 12 About Changing Ported Number Prefixes by

Using PI • 14 About Deleting Ported Number Prefixes by Using PI • 17

About Querying Ported Number Prefixes by Using PI • 16 About This Document • v ACTIVATION\_DATE • 4, 7, 11 Add a Ported Number Prefix • 12 Add a Ported Number Range • 3 Add Home Routing Entry • 26 Add New LCR Rule • 20 Add New LCR Rule Set • 17 ADDITIONAL\_RN\_ID • 5, 8 Audience • v

### **C**

CARRIER1 • 20, 23 CARRIER2 • 21, 24 CARRIER3 • 21, 24 CARRIER4 • 21, 24 CARRIER5 • 21, 24 CARRIER6 • 22, 24 CARRIER7 • 22, 25 CARRIER8 • 22, 25 CASCADE • 19 Change a Ported Number Prefix • 14 Command list • 1 Command List • 1 Constraint required parameters • 17, 18, 19, 21, 23, 26, 27, 29, 30, 31 Copyright • ii

### **D**

Delete a Ported Number Prefix • 17 Delete a Ported Number Range • 10 Delete Home Routing Entry • 30 Delete LCR Rule • 25 Delete LCR Rule Set • 19 Description • 3, 7, 10, 11, 17, 18, 19, 20, 23, 25, 26, 28, 30, 31 DESCRIPTION • 14, 15 DN • 11, 16, 31 DN END • 4, 7, 10, 27, 28, 30 DN\_START • 3, 7, 10, 27, 28, 30 DN TYPE • 27, 29 Document Conventions • vi DONOR  $ID \cdot 5$ , 8 DTMF • 37

### **E**

ENTRY\_TYPE • 4, 7, 10, 12 Error Code Lists • 33 Error List • 33

### **G**

 $GUL \cdot 37$ 

**I**

IN • 37 IP • 37

### **L**

Logic and constraints • 5, 6, 8, 9, 11, 12, 18, 19, 20, 22, 25, 26, 28, 29, 30, 31

### **M**

Modify a Ported Number Range • 6 Modify Home Routing Entry • 28 Modify LCR Rule • 23 Modify LCR Rule Set • 18

### **N**

NEW NAME • 18 NP • 37 Number Portability PI Error Codes • 34 Number Portability PI Parameter Formats • 2 NUMBER\_TYPE • 5, 8, 13, 15

### **O**

Optional parameters • 5, 7, 10, 12, 13, 14, 18, 19, 22, 25, 26, 27, 29, 30, 31 Overview • 1, 3, 33

### **P**

Parameter Formats • 2 PI • 37 PI Chassis Errors • 33 PI Command Errors • 34 PI Commands Overview • 1 PI Number Portability Package • 3 PORT  $ID \cdot 6.9$ PQYZ • 13, 14, 17 Prerequisites • v

### **Q**

Query a Ported Number Prefix • 16 Query an Active Ported Number Range • 11 Query Home Routing Entry • 31

### **R**

Related Documents • v Required Parameter • 13, 14, 16, 17 Required parameters • 3, 7, 10, 11, 17, 18, 19, 20, 23, 26, 28, 30, 31

ROUTING\_DESTINATION • 13, 15, 20, 23, 26, 27, 29 ROUTING\_NUMBER • 4, 9, 13, 14 RULE\_SET • 17, 18, 19, 20, 23, 26

### **S**

Scope • v  $SLC \cdot 37$ SMS • 37 SQL • 37 SRF • 37 SSP • 38

### **T**

TCP • 38 Typographical Conventions • vi

#### **U**

URI • 6, 9, 14, 15, 38